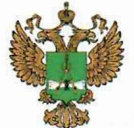

ФЕДЕРАЛЬНОЕ АГЕНТСТВО ПО ТЕХНИЧЕСКОМУ РЕГУЛИРОВАНИЮ II МЕТРОЛОГИИ

# ФЕДЕРАЛЬНОЕ БЮДЖЕТНОЕ УЧРЕЖДЕНИЕ «ГОСУДАРСТВЕННЫЙ РЕГИОНАЛЬНЫЙ ЦЕНТР СТАНДАРТИЗАЦИИ, МЕТРОЛОГИИ И ИСПЫТАНИЙ В Г. МОСКВЕ И МОСКОВСКОЙ ОБЛАСТИ» (ФБУ «РОСТЕСТ-МОСКВА»)

**УТВЕРЖДАЮ** Заместитель генерального директора ФБУ «Ростест-Москва»

А.Д. Меньшиков М.п. «11» ноября 2019 г

Государственная система обеспечения единства измерений

СИСТЕМЫ МОНИТОРИНГА ЦИФРОВОГО ТВ DVMS1 и DVMS4

Методика поверки

РТ-МП-6435-441-2019

г. Москва 2019 г

# 1 Общие указания

Настоящая методика распространяется на системы мониторинга цифрового ТВ DVMS1 и DVMS4 (далее - системы мониторинга), выпускаемые фирмой "Rohde & Schwarz závod Vimperk, s.r.o", Чехия, и устанавливает порядок и объем их первичной и периодической поверки.

Интервал между поверками - один год.

# 2 Операции поверки

2.1 При проведении поверки должны выполняться операции, указанные в таблице 1.

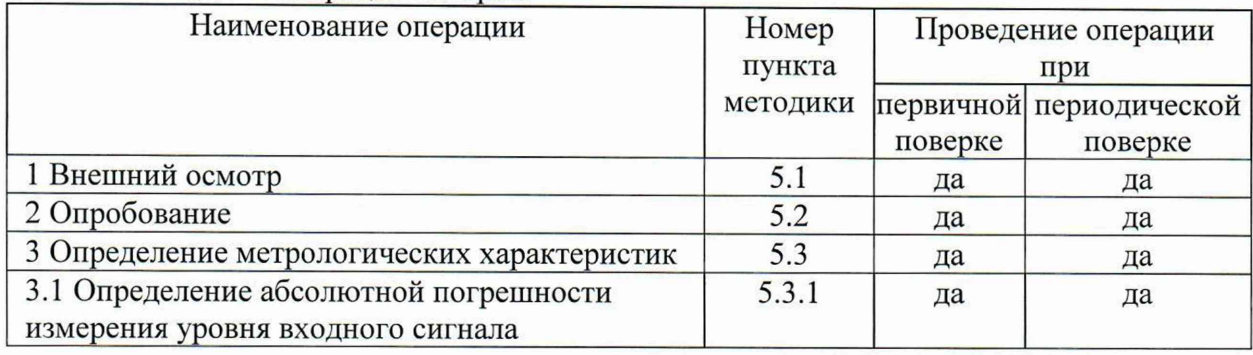

#### Таблица 1 - Операции поверки

2.2 В случае выявления несоответствия требованиям в ходе выполнения любой операции, указанной в таблице 1, поверяемую систему мониторинга бракуют, поверку прекращают, и на нее оформляют извещение о непригодности.

# 3 Средства поверки

3.1 При проведении поверки систем мониторинга применяют средства поверки, указанные в таблице 2.

3.2 Вместо указанных в таблице средств поверки допускается применять другие измерительные обеспечивающие меры приборы. аналогичные  $\mathbf{H}$ измерения соответствующих параметров поверяемых средств измерений с требуемой точностью.

3.3 Применяемые средства поверки должны быть исправны и поверены, эталоны аттестованы.

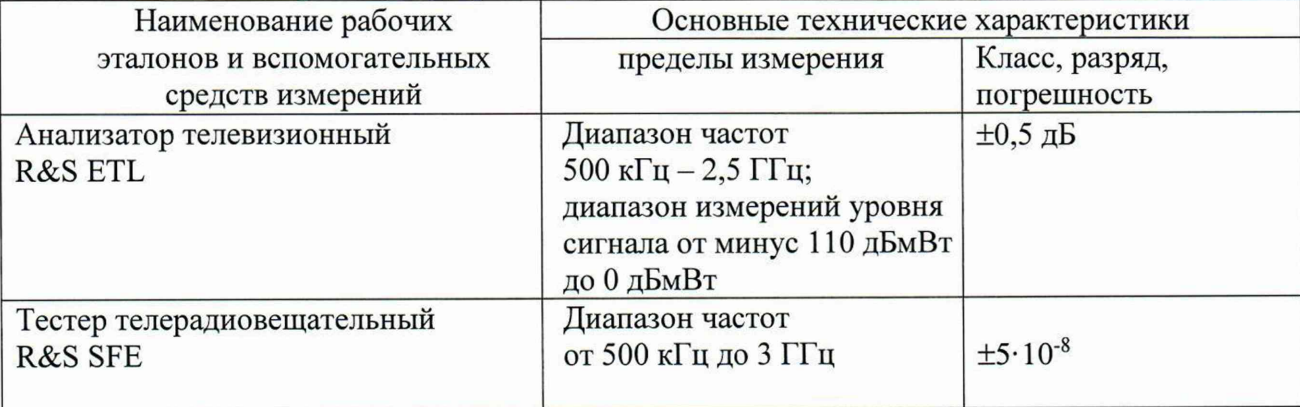

### Таблица 2 – Средства поверки

# 4 Требования безопасности

При проведении поверки систем мониторинга необходимо соблюдать «Правила технической эксплуатации электроустановок потребителей» «Правила техники эксплуатации электроустановок потребителей», «Правила техники безопасности при эксплуатации электроустановок потребителей» и правила охраны труда.

К проведению поверки допускаются лица, прошедшие инструктаж по технике безопасности на рабочем месте, освоившие работу с системой мониторинга и применяемыми средствами поверки, изучившие настоящую методику.

На рабочем месте должны быть приняты меры по обеспечению защиты от воздействия статического электричества.

Работать с системой мониторинга необходимо при отсутствии резких изменений температуры окружающей среды. Для исключения сбоев в работе, измерения необходимо производить при отсутствии резких перепадов напряжения питания сети, вызываемых включением и выключением мощных потребителей электроэнергии и мощных импульсных помех.

### 5 Условия проведения поверки

При проведении поверки должны соблюдаться следующие условия:

- температура окружающего воздуха....... от 15 до 25 °С;

- относительная влажность воздуха........ не более 80 %.

#### 6 Подготовка к поверке

Порядок установки системы мониторинга на рабочее место, включения, управления и дополнительная информация приведены в руководстве по эксплуатации: «Системы мониторинга цифрового ТВ DVMS1 и DVMS4». Руководство по эксплуатации».

Убедиться в выполнении условий проведения поверки.

Выдержать систему мониторинга в выключенном состоянии в условиях проведения поверки не менее двух часов, если он находился в отличных от них условиях.

Выдержать систему мониторинга во включенном состоянии не менее 30 минут.

Выдержать средства поверки во включенном состоянии в течение времени, указанного в их руководствах по эксплуатации.

### 7 Проведение поверки

#### 7.1 Внешний осмотр

При проведении внешнего осмотра необходимо проверить:

- сохранность пломб;
- комплектность согласно РЭ;
- отсутствие внешних механических повреждений, влияющих на точность показаний прибора;
- прочность крепления органов управления, четкость фиксации их положений;
- наличие предохранителей;  $\blacksquare$
- чистоту разъемов и гнезд;
- состояние лакокрасочных покрытий, гальванических покрытий и четкость гравировки.

Приборы, имеющие дефекты, бракуются и направляются в ремонт.

### 7.2 Опробование

Подключить системы мониторинга DVMS1 и DVMS4 к сети питания переменного тока. Загорится зеленый светодиодный индикатор POWER.

Начнется загрузка прибора DVMS. На дисплее на передней панели DVMS4 отобразиться экран загрузки с индикатором выполнения, отображающим состояние процесса загрузки. После того как основное приложение прибора DVMS будет запущено, экран загрузки исчезнет и отобразится экран приложения DVMS. Прибор DVMS готов к работе.

Установить на тестере телерадиовещательном R&S SFE режим формирования цифрового телевизионного сигнала:

- Предварительная установка (Preset);

- Freq  $500$  МГц;
- Level минус  $10 \text{ µ}$ Бм;
- Вид модуляции «Digital» (ЦИФРОВОЕ ТЕЛЕВИДЕНИЕ);
- Стандарт DVB-T2;
- Channel BAND 8 МГц;
- Constellation 64 QAM;
- TS Player «Вкл».

Подать сигнал с выхода тестера R&S SFE через согласованную нагрузку 50/75 Ом на RF вход модуля DVB-T2 системы DVMS1, DVMS4.

Проверка сигнального созвездия и основных параметров входного цифрового ТВ сигнала.

Во вкладке DVMS-DTV Monitoring System нажать на плагин Input configuration, в появившимся окне установить значения частоты входного сигнала 500 МГц, BAND - 8 МГц.

Во вкладке DVMS-DTV Monitoring System нажать плагин View, далее input signal, Constellation. Наблюдать на экране монитора сигнальное созвездие входного сигнала с отображением основных параметров телевизионного сигнала включая: входной уровень, модуляционную ошибку MER, битовую ошибку BER.

Результаты опробования считать положительными, если системы DVMS1 и DVMS4 отображает вышеперечисленные параметры.

### 7.3 Определение метрологических характеристик

# 7.3.1 Определение абсолютной погрешности измерения уровня входного сигнала

Погрешность измерения уровня входного ТВ сигнала определить в двух диапазонах: 30 МГц  $-1000$  МГц, для цифрового телевизионного сигнала стандарта DVB-T/H и DVB-T2, 950 МГц-2150 МГц, для цифрового телевизионного сигнала стандарта DVB-S/S2.

Для определения абсолютной погрешности измерения уровня входного сигнала в стандарте DVB-T/H и DVB-T2, сформировать телевизионный поток на тестере телерадиовещательном R&S SFE:

- Предварительная установка (Preset);

- Freq см. табл. 3;
- Level см. табл. 3;
- Вид модуляции «Digital» (ЦИФРОВОЕ ТЕЛЕВИДЕНИЕ);
- Стандарт DVB-T/T2;
- Channel BAND 8 МГц;
- Constellation 64 QAM;
- TS Player «Вкл».

Подать сигнал с выхода тестера R&S SFE через согласованную нагрузку 50/75 Ом на RF вход модуля DVB-T/T2 системы DVMS1, DVMS4 в соответствии с таблицей 3, контролировать выходной уровень сигнала с тестера R&S SFE анализатором телевизионным R&S ETL с погрешностью не более ±0,5 дБ.

Системы мониторинга цифрового ТВ DVMS1 и DVMS4 Методика поверки РТ-МП-6435-441-2019

Таблина 3

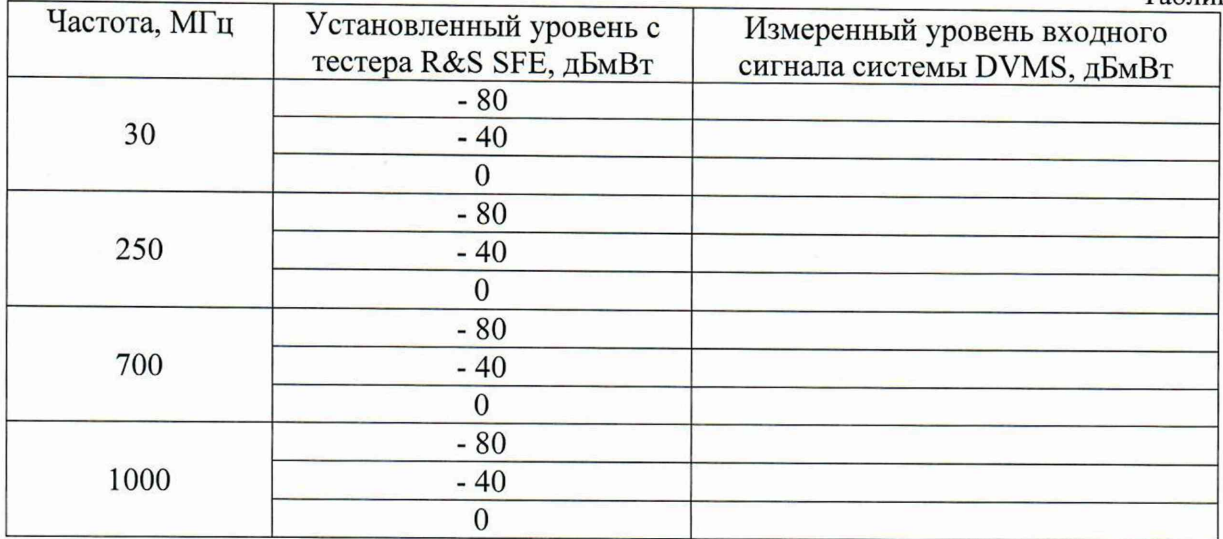

абсолютной погрешности измерения уровня вычислить по формуле (1):

Ди = UycT. " UИЗМ. [дБ] (1)

где: U<sub>ycr</sub> - установленное на тестере R&S SFE значение выходного уровня [дБмВт]; Uизм. - показания системы DVMS [дБмВт].

Аналогично провести измерения в спутниковом диапазоне частот стандарта DVB-S/S2

- сформировать телевизионный поток на тестере телерадиовещательном R&S SFE:
- Предварительная установка (Preset);
- Freq см. табл. 4;
- Level см. табл. 4;
- Вид модуляции «Digital» (ЦИФРОВОЕ ТЕЛЕВИДЕНИЕ);
- Стандарт DVB-S/S2;
- Constellation QPSK;
- TS Player «Вкл».

Подать сигнал с выхода тестера R&S SFE через согласованную нагрузку 50/75 Ом на RF вход модуля DVB-S/S2 системы DVMS1, DVMS4 в соответствии с таблицей 4, контролировать выходной уровень сигнала с тестера R&S SFE анализатором телевизионным R&S ETL с погрешностью не более ±0,5 дБ.

Таблица 4

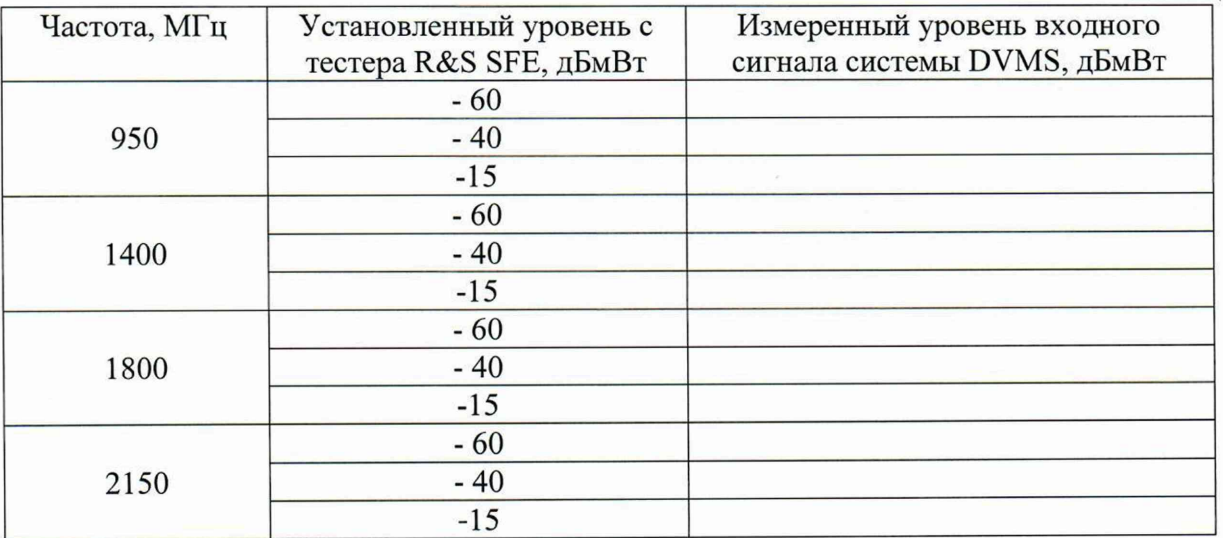

Результаты поверки по данной операции считать положительными, если абсолютная погрешность измерения уровня входного сигнала не превышает предела ±1,5 дБ в диапазоне частот от 30 МГц до 1000 МГц и ±2 дБ в диапазоне частот от 950 МГц до 2150 МГц.

#### 8. Оформление результатов поверки

8.1 Результаты измерений, полученные в процессе поверки, заносят в протокол произвольной формы.

8.2 При положительных результатах поверки выдается свидетельство о поверке согласно действующим правовым нормативным документам.

Знак поверки наносится на свидетельство о поверке.

8.3 При отрицательных результатах поверки, выявленных при внешнем осмотре, опробовании или выполнении операций поверки, выдается извещение о непригодности с указанием причин.

Начальник лаборатории № 441<br>ФБУ «Ростест-Москва»

*«Hampmal* A.C. Фефилов

Начальник сектора № 1 лаборатории № 441 ФБУ «Ростест-Москва» **Иванов** А. И. Иванов